#### Kurs İşlemleri

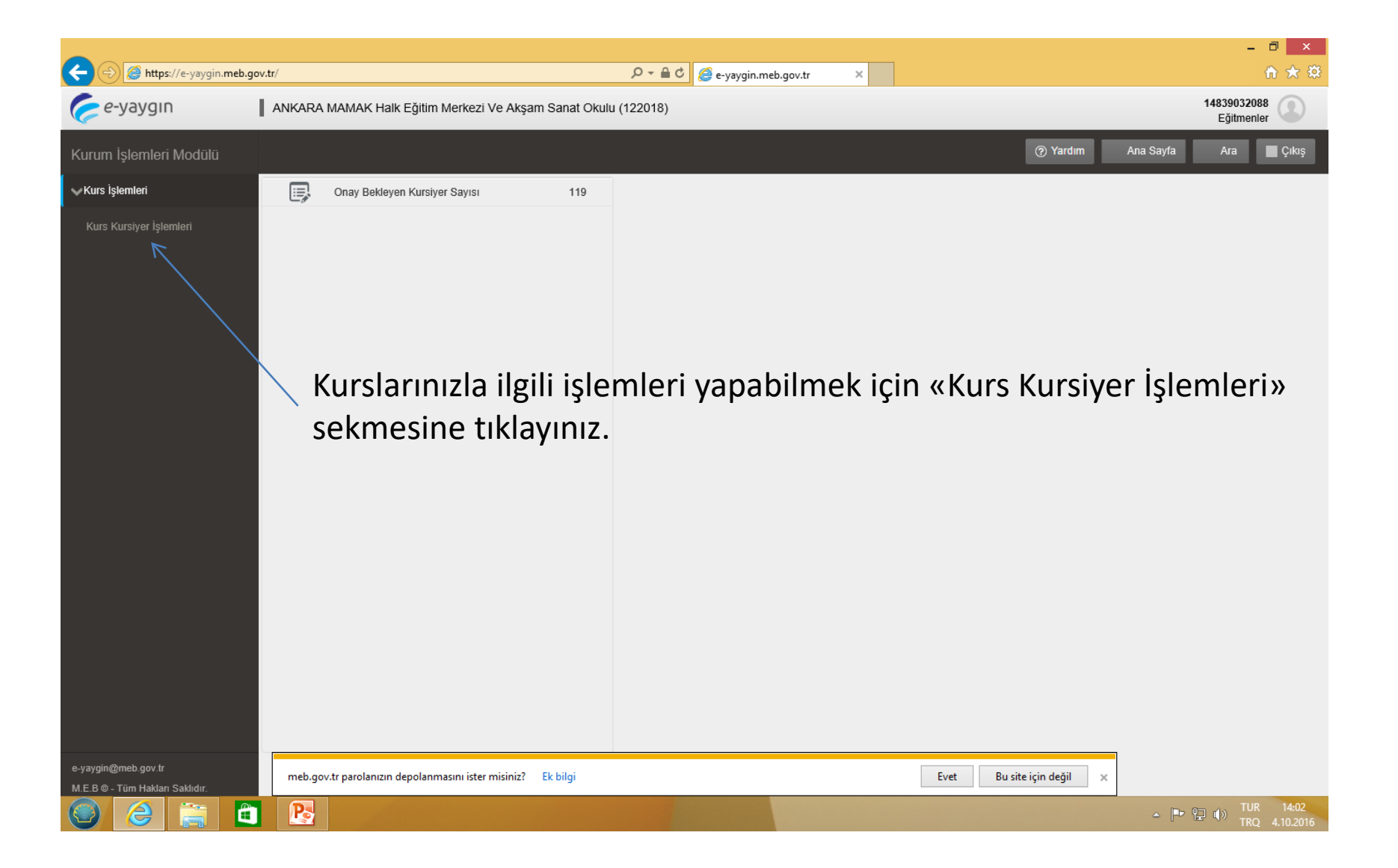

# Kurs Kursiyer İşlemleri

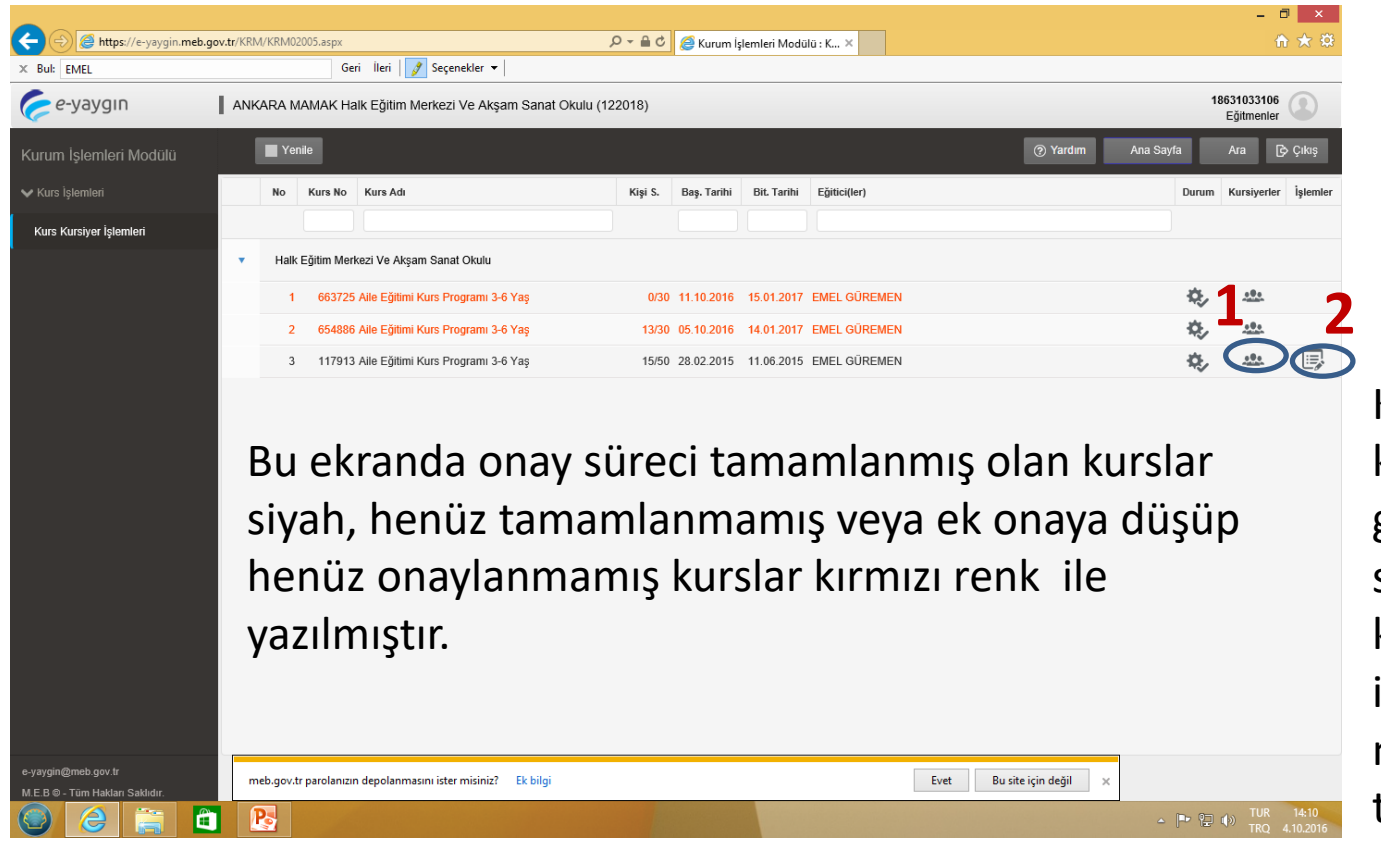

Kayıtlı kursiyerlerinizi görmek için 1 nolu sekmeyi, kurslarınızla ilgili işlem yapmak için 2 nolu sekmeyi tıklayınız.

# İşlemler

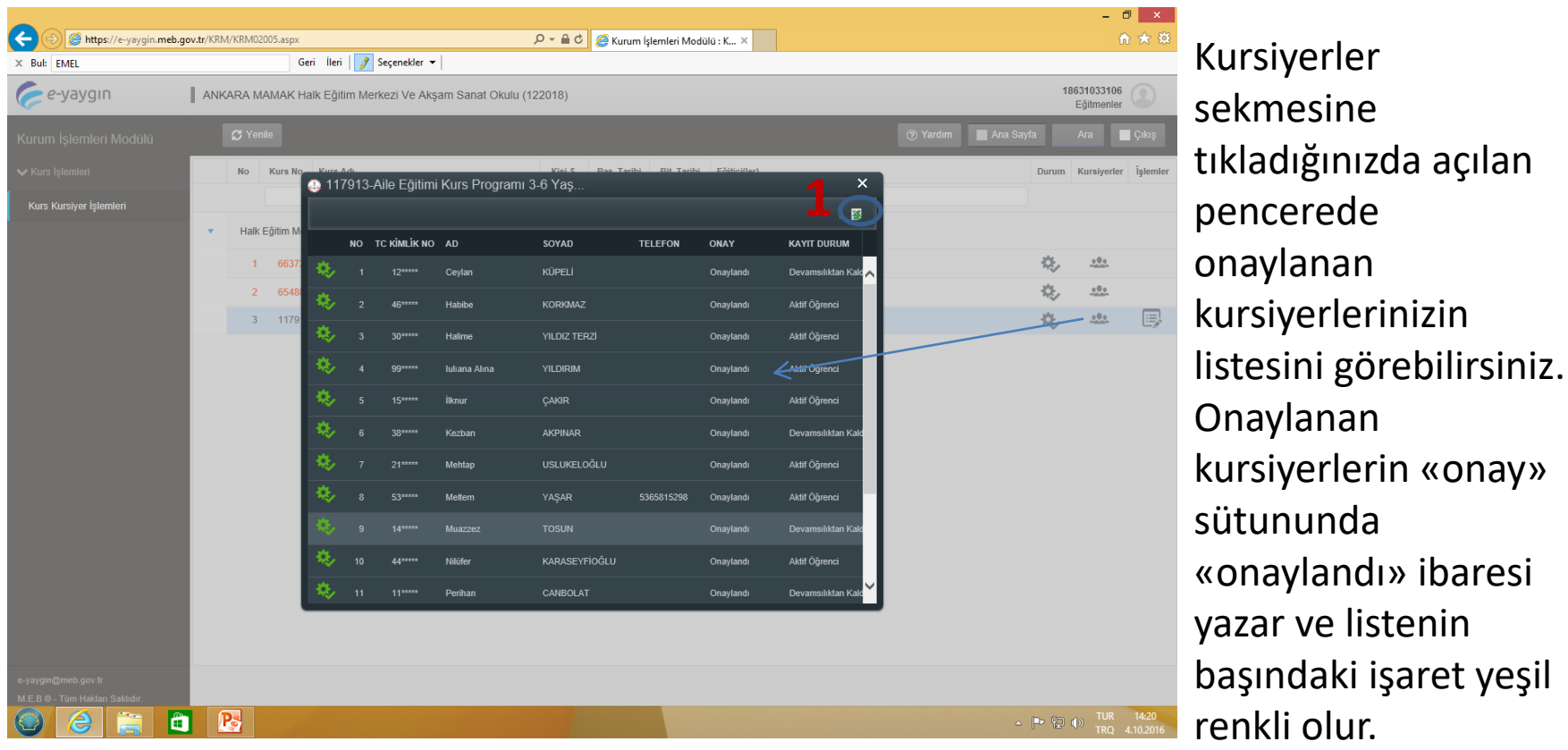

Reddedilen kursiyerin onay sütununda «Reddedildi» yazar ve listenin başındaki işaret kırmızı renkli olur. Onay bekleyen kursiyerin onay sütununda «Onay Bekliyor» yazar ve liste başındaki işaret renksiz olur. 1 nolu alan tıklanarak kursiyer listesi excel ortamına aktarılabilir.

# İşlemler

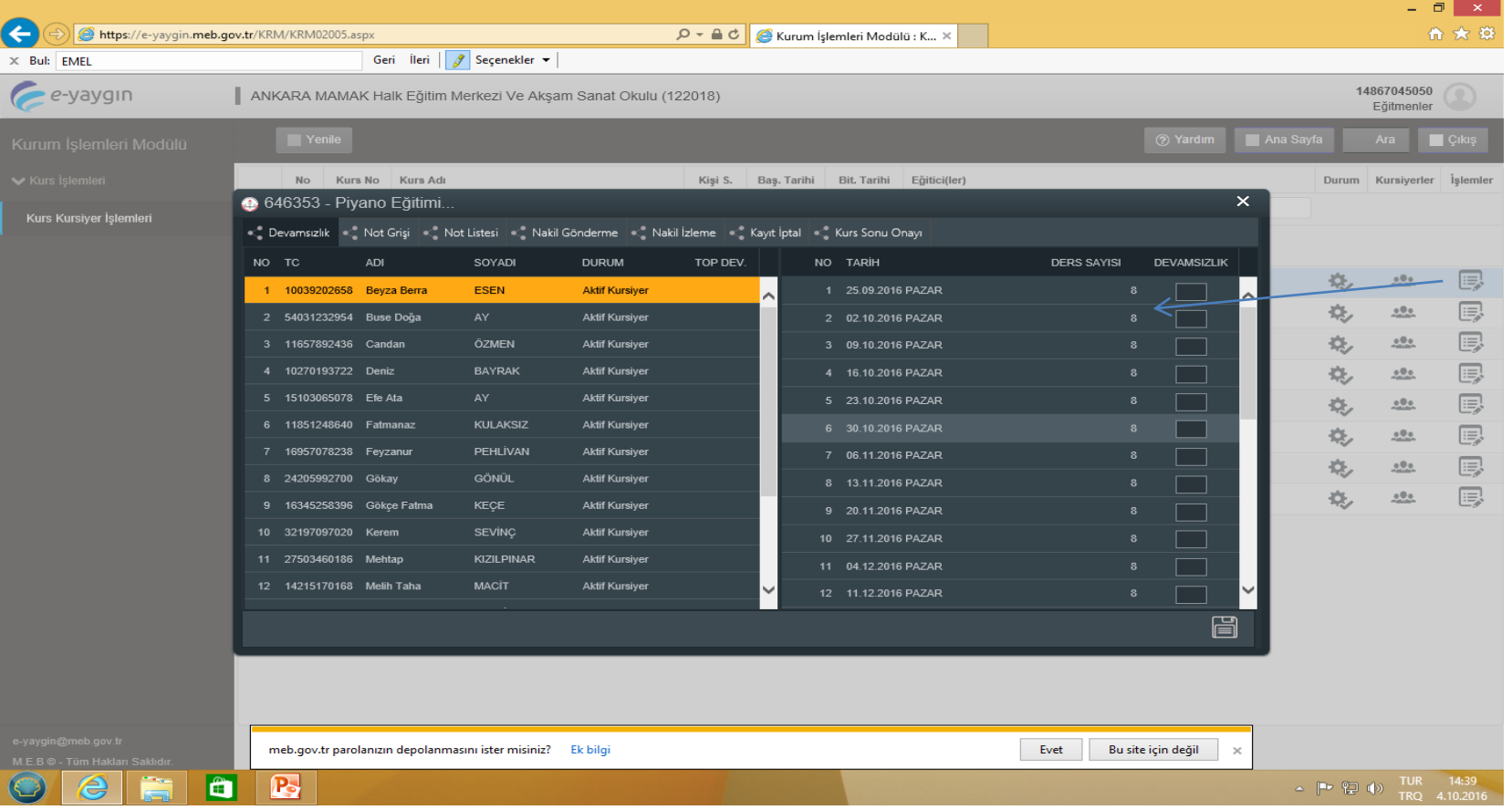

İşlemler sekmesi tıklandığında açılan pencerede Devamsızlık, Not Girişi, Not Listesi, Nakil Gönderme, Nakil İzleme, Kayıt İptali ve Kurs Sonu Onayı İşlemleri yapılır.

## KURS KURSİYER İŞLEMLERİ (DEVAMSIZLIK)

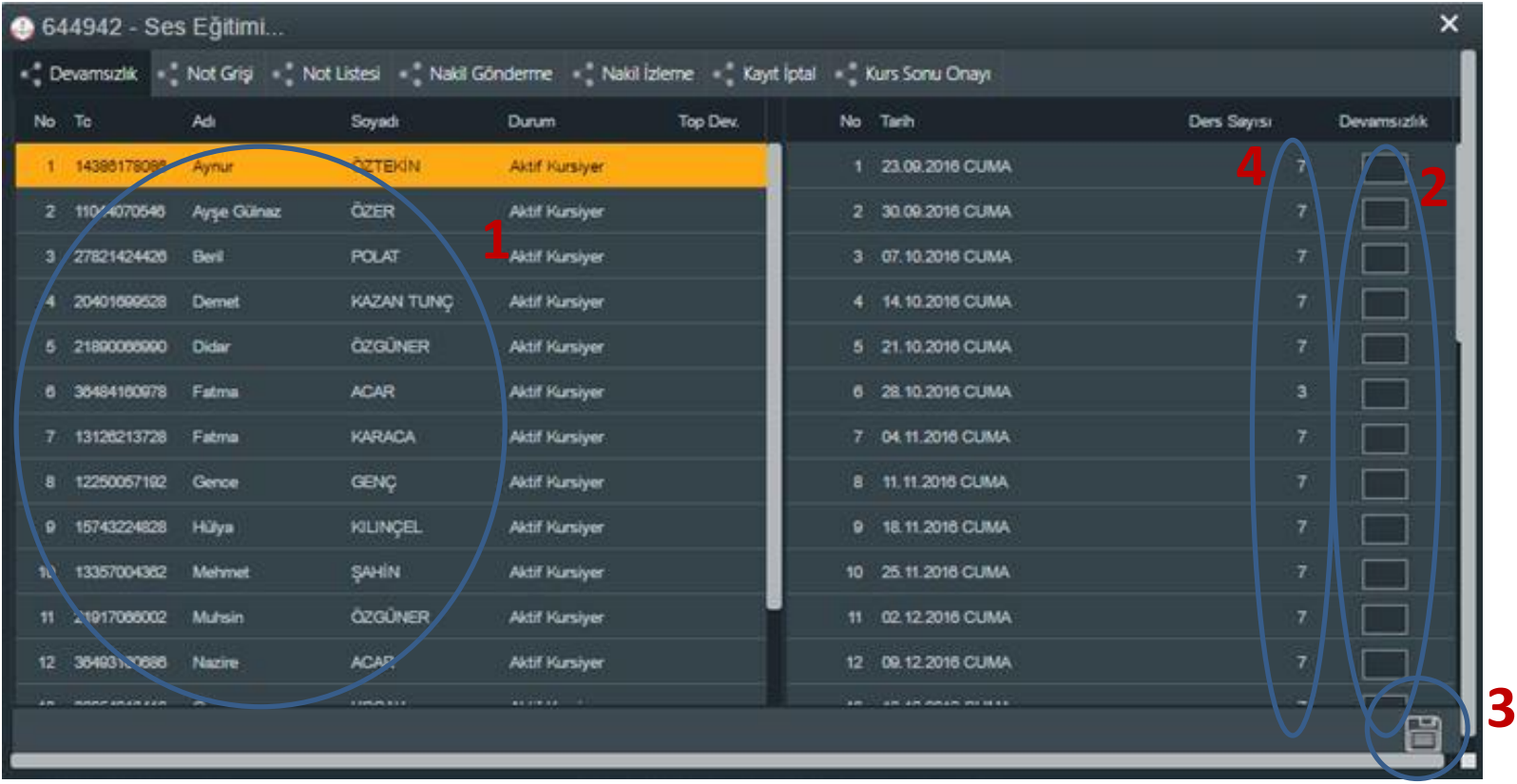

1 NOLU ALANDA KURSA DEVAM EDEN KURSİYERLER GÖRÜNMEKTEDİR. HER KURSİYERİN DEVAMSIZLIK GİRİŞİ 2 NOLU ALANA GELMEDİĞİ DERS SAATİ YAZILARAK (DEVAM EDEN ÖĞRENCİ İÇİN 2 NOLU ALAN BOŞ BIRAKILIR) 3 NOLU BUTONA BASILIP AYRI AYRI KAYDEDİLİR.

NOT 1: BURADA HER KURSİYER AYRI AYRI SEÇİLEREK DEVAMSILIK GİRİŞLERİ KAYDEDİLİR. NOT 2 : 4 NOLU ALAN O GÜNE AİT DERS SAATİNİ GÖSTERMEKTEDİR.

## KURS KURSİYER İŞLEMLERİ (NOT GİRİŞİ)

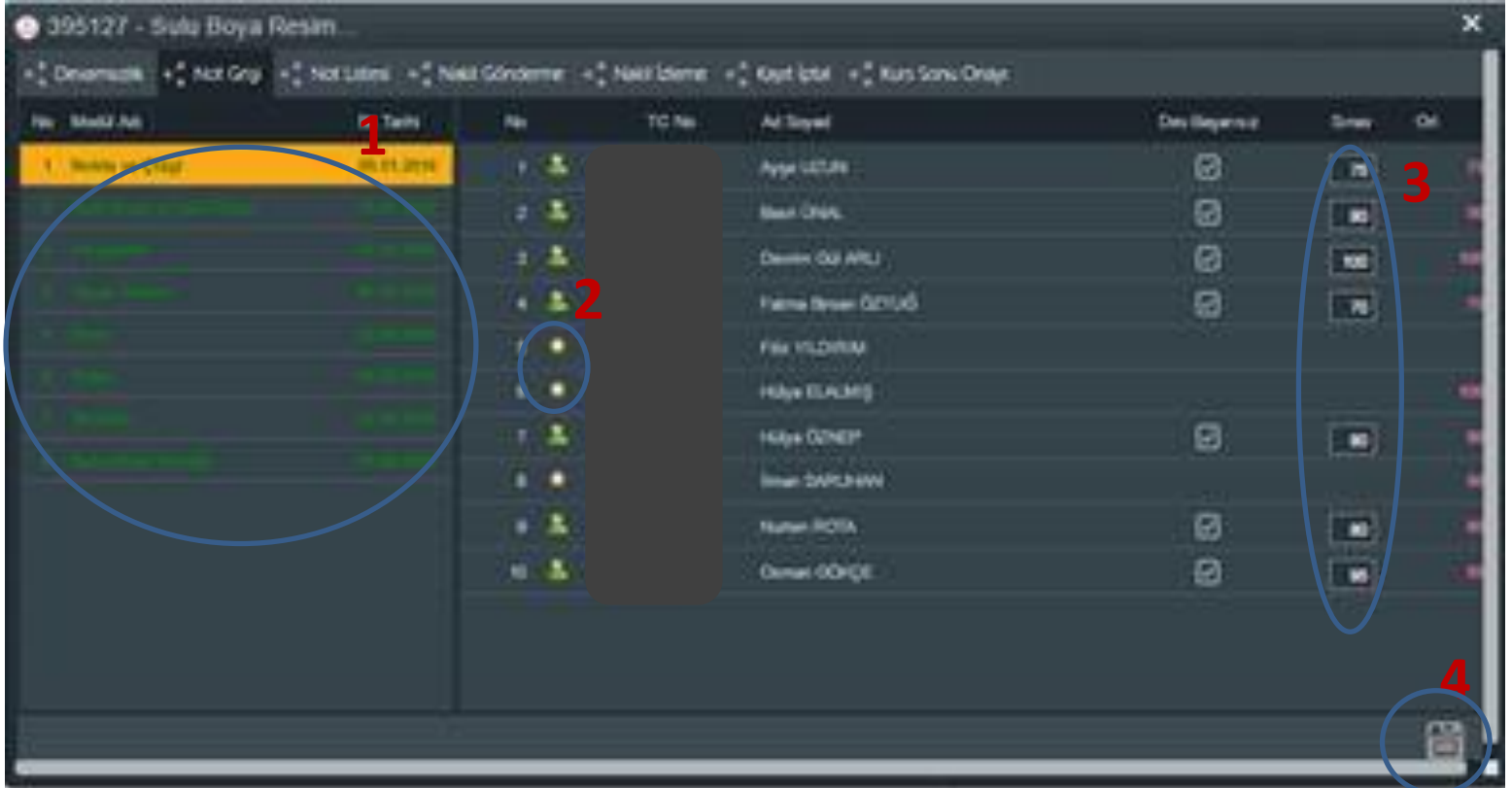

1 NOLU ALANDA KURSA AİT MODÜLLER GÖRÜLMEKTEDİR. HER MODÜLÜN NOT GİRİŞİ AYRI AYRI YAPILIR. SEÇİLİ MODÜL SARI RENKLE, NOT GİRİŞİ YAPILAN MODÜL YEŞİL RENKLE, NOT GİRİŞİ YAPILMAMIŞ MODÜL İSE AÇIK GRİ RENKLE GÖRÜLÜR. MODÜL NOTLARI 3 NOLU ALANA GİRİLDİKTEN SONRA 4 NOLU BUTON İLE KAYDEDİLİR. NOT: 2 NOLU ALANDA KURSİYERLERİN İSMİNİN BAŞIDAKİ YILDIZ SİMGESİ O KURSİYERİN SEÇİLİ MODÜLÜ DAHA ÖNCE ALDIĞINI VE BAŞARILI OLDUĞU GÖSTERİR. İSMİNİN BAŞINDA YLDIZ OLANLARA O MODÜLE AİT NOT GİRİŞİ YAPILAMAZ

## KURS KURSİYER İŞLEMLERİ (NOT LİSTESİ)

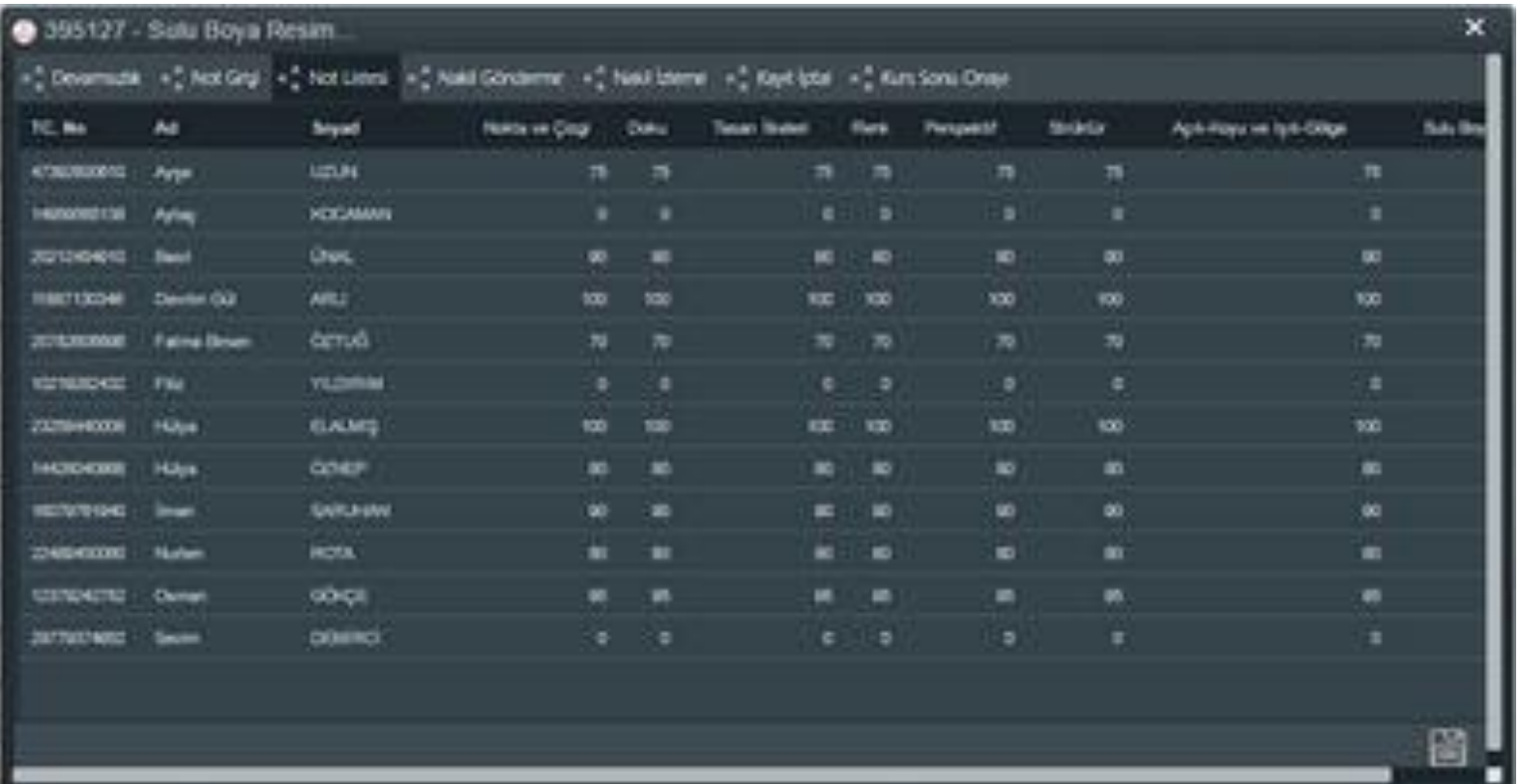

BU PENCEREDE NOT GİRİŞİ PENCERESİNDEN GİRLMİŞ OLAN MODÜL NOTLARI TOPLU OLARAK GÖRÜLÜR.

#### KURS KURSİYER İŞLEMLERİ (Nakil Gönderme)

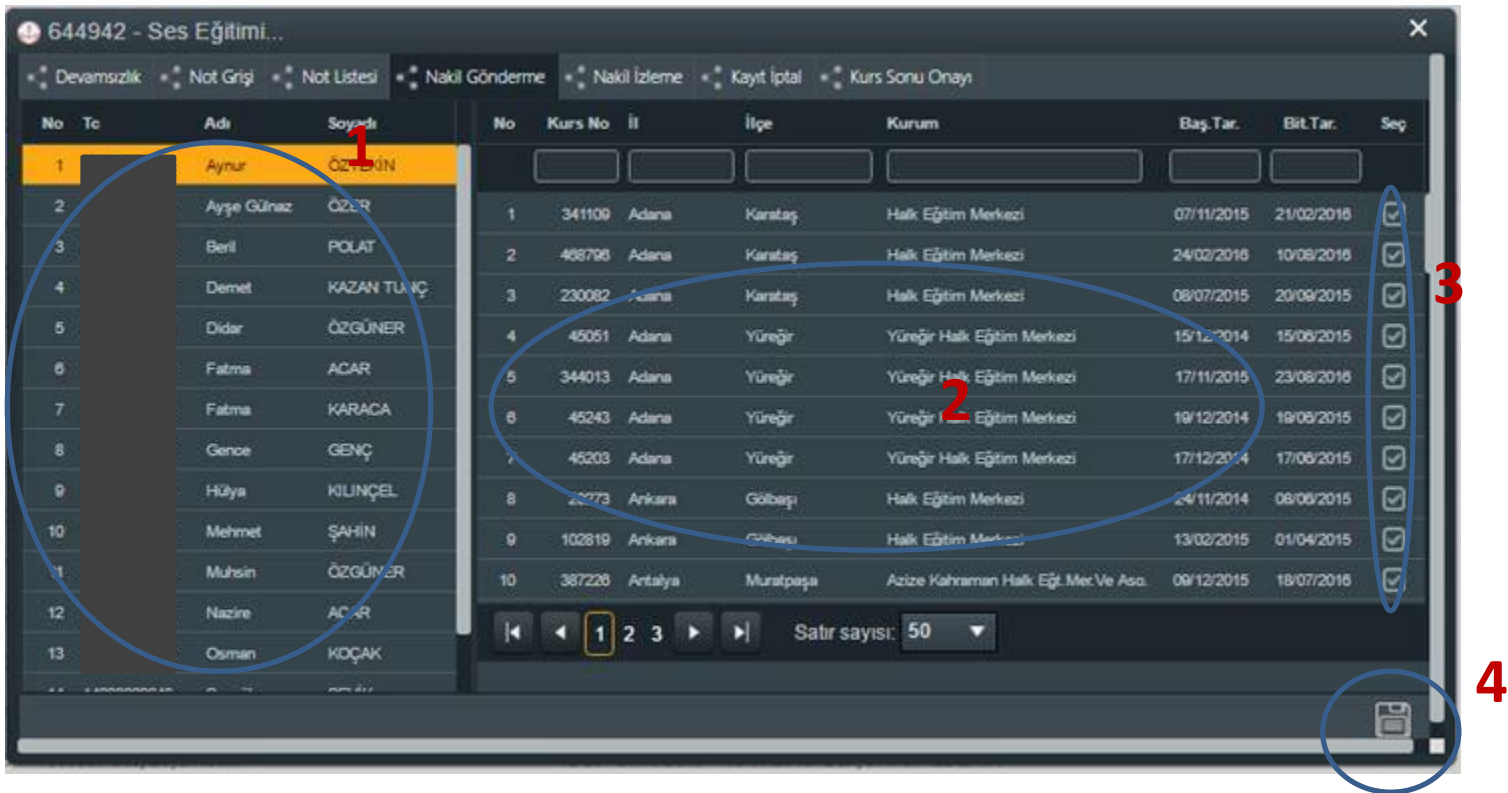

1 NOLU ALANDAN NAKİL GÖNDERİLECEK KURSİYER SEÇİLİR. 2 NOLU ALNDAN NAKİL GÖNDERİLEBİLECEK TÜRKİYE GENELİ KURS MERKEZLERİ LİSTELENİR. 3NOLU ALANDAN NAKİL YAPILACAK KURUM SEÇİLİR. 4 NOLU SEKMEYE BASILARAK KAYDETME İŞLEMİ TAMAMLANIR.

### KURS KURSİYER İŞLEMLERİ (NAKİL İZLEME)

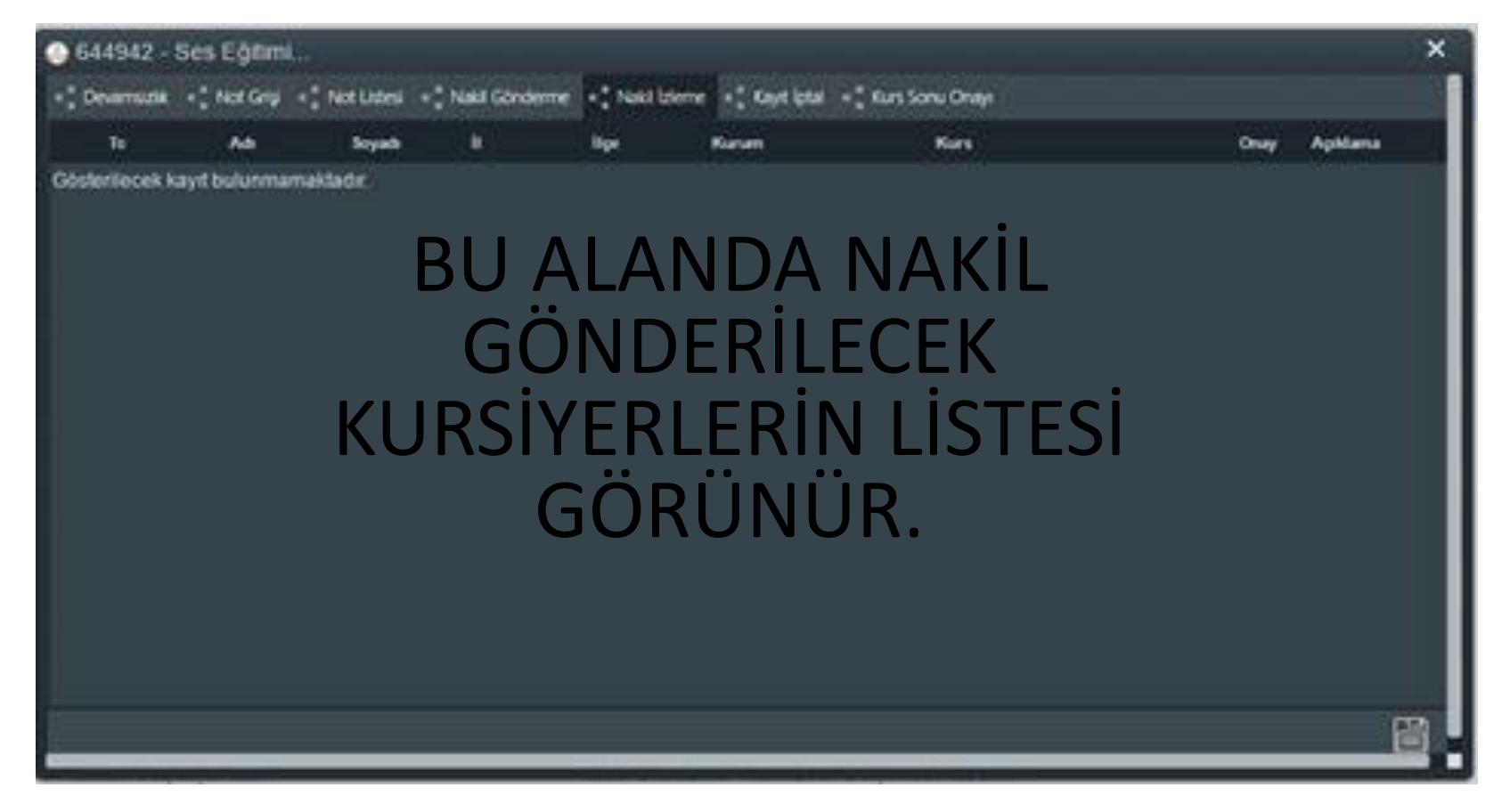

## KURS KURSİYER İŞLEMLERİ (KAYIT İPTAL)

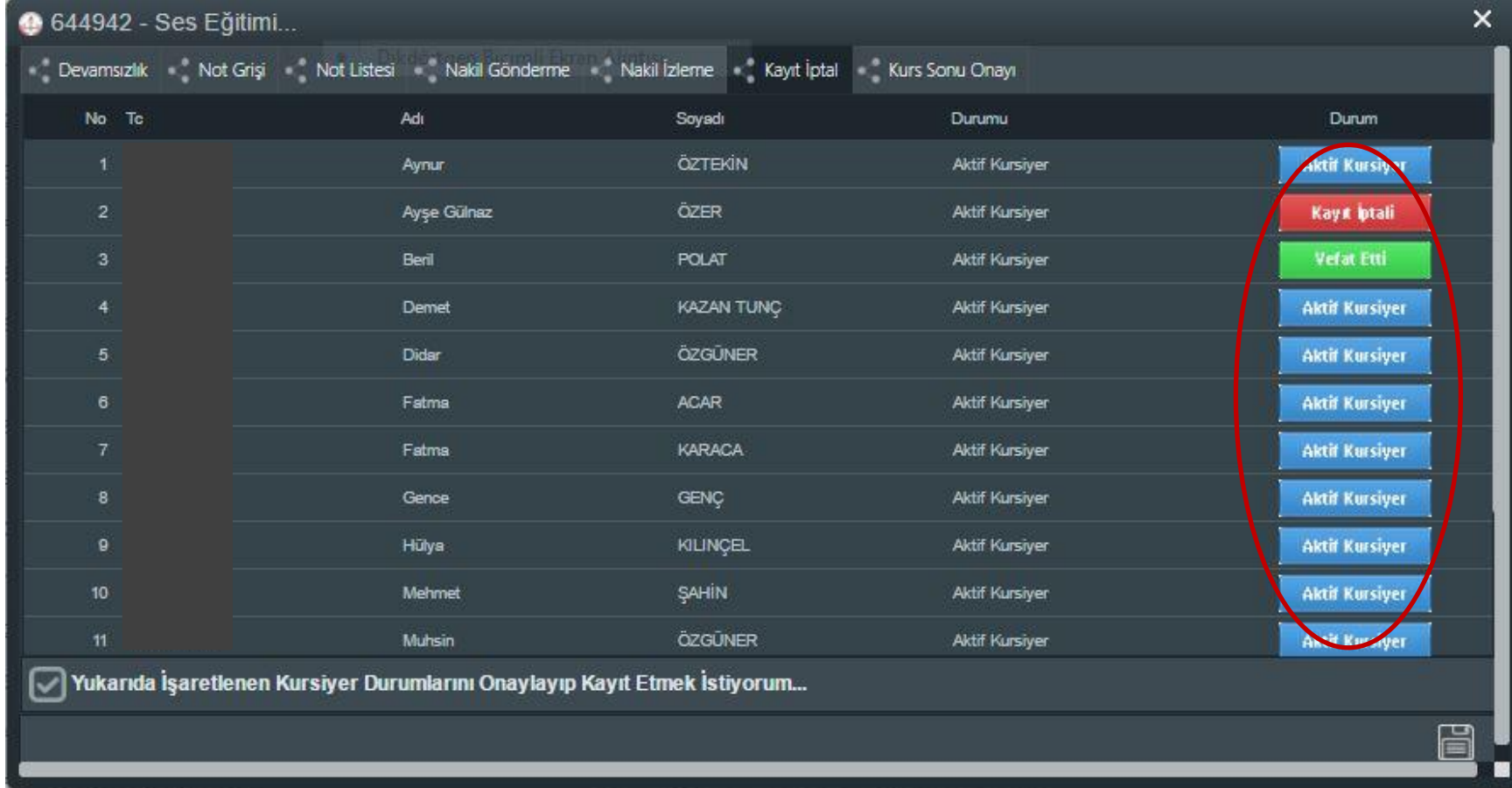

#### KURSA KAYITLI KURSİYERİN DURUMUNU SEÇİLİ ALANDAN DEĞİŞTİRİLİR.

## KURS KURSİYER İŞLEMLERİ (Kurs Sonu Onayı)

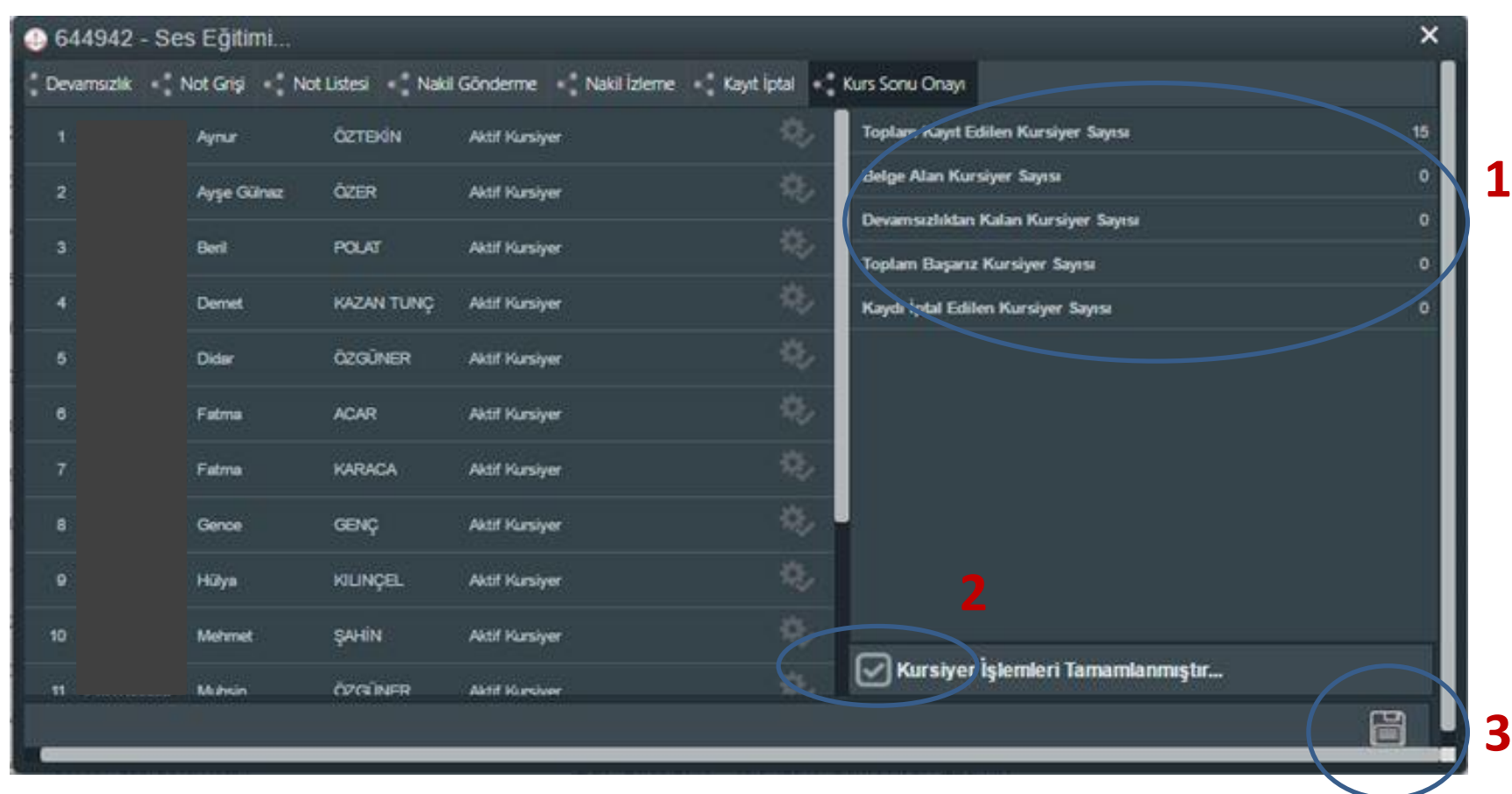

1 NOLU ALNDA; KAYITLI KURSİYER SAYISI, BELGE ALAN KURSİYER SAYISI VB. KONTROL EDİLDİKTEN SONRA 2 NOLU SEKMEDEKİ ALAN SEÇİLİR VE 3 NOLU SEKME İLE KAYDEDİLİR.